# Alienware Aurora R11 Setup and Specifications

| i NOTE: A NOTE indicates important information that helps you make better use of your product.                                                                                                    |
|----------------------------------------------------------------------------------------------------|
| CAUTION: A CAUTION indicates either potential damage to hardware or loss of data and tells you how to avoid the problem.                                                                                   |
| WARNING: A WARNING indicates a potential for property damage, personal injury, or death.                                                                                                    |
|                                                                                                    |
|                                                                                                    |
|                                                                                                    |
|                                                                                                    |
|                                                                                                    |
|                                                                                                    |
|                                                                                                    |
|                                                                                                    |
|                                                                                                    |
|                                                                                                    |
|                                                                                                    |
|                                                                                                    |
|                                                                                                    |
|                                                                                                    |
|                                                                                                    |
|                                                                                                    |
|                                                                                                    |
|                                                                                                    |
|                                                                                                    |
|                                                                                                    |
|                                                                                                    |
|                                                                                                    |
|                                                                                                    |
|                                                                                                    |
|                                                                                                    |
|                                                                                                    |
|                                                                                                    |
|                                                                                                    |
| © 2020 Dell Inc. or its subsidiaries. All rights reserved. Dell, EMC, and other trademarks are trademarks of Dell Inc. or its subsidiaries. Other trademarks may be trademarks of their respective owners. |
|                                                                                                    |
|                                                                                                    |
|                                                                                                    |
|                                                                                                    |
|                                                                                                    |

April 2020

Notes, cautions, and warnings

# **Contents**

| 2 Views of Alienware Aurora R11          |    |
|------------------------------------------|----|
| Back                                     |    |
| Back panel                               |    |
| 3 Specifications of Alienware Aurora R11 | 11 |
| Dimensions and weight                    |    |
| Processors                               | 11 |
| Chipset                                  |    |
| Operating system                         |    |
| Memory                                   | 12 |
| Ports and connectors                     | 13 |
| Wireless module                          | 14 |
| GPU—Discrete                             | 14 |
| Audio                                    |    |
| Storage                                  |    |
| Power ratings                            |    |
| Computer environment                     | 16 |
| 4 Alienware Command Center               | 17 |
| 5 Getting help and contacting Alienware  | 18 |

# Set up your computer

1. Connect the keyboard and mouse.

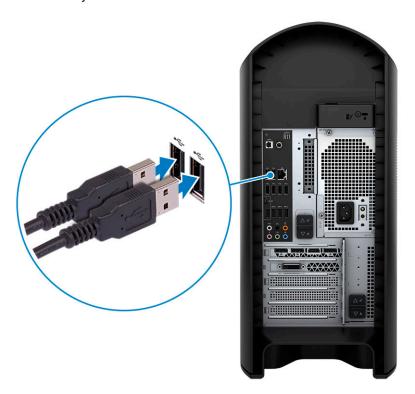

2. Connect to your network using a cable, or connect to a wireless network.

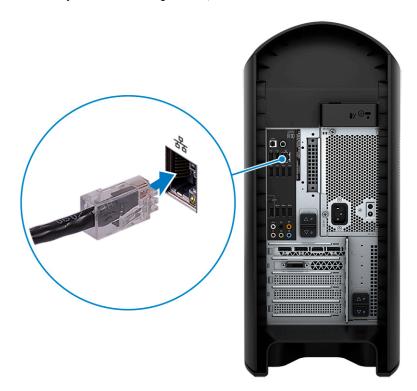

3. Connect the display.

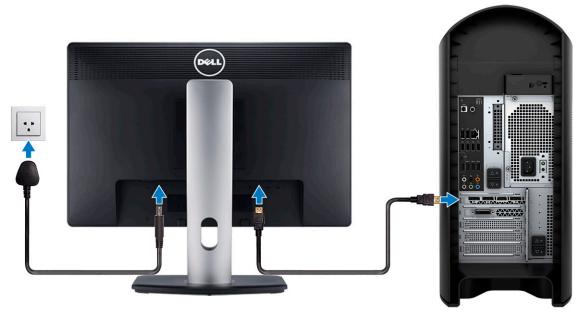

- NOTE: The DisplayPort on the back panel of your computer is covered. Connect the display to the discrete graphics card of your computer.
- (i) NOTE: If you have two graphics cards, the card installed in PCI-Express X16 (graphics slot 1) is the primary graphics card.
- **4.** Connect the power cable.

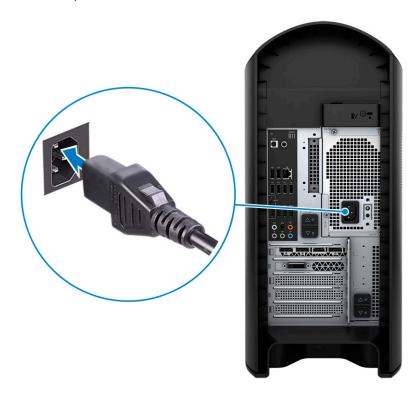

5. Press the power button.

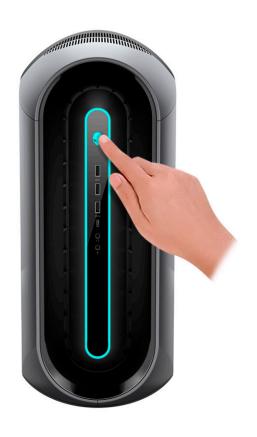

# Views of Alienware Aurora R11

### **Front**

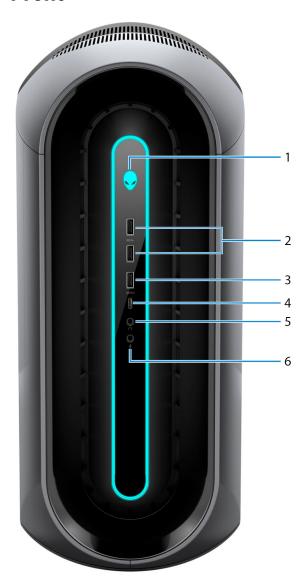

#### 1. Power button (Alienhead)

Press to turn on the computer if it is turned off, in sleep state, or in hibernate state.

Press to put the computer in sleep state if it is turned on.

Press and hold for 4 seconds to force shut-down the computer.

i NOTE: You can customize the power-button behavior in Power Options.

#### 2. USB 3.2 Gen 1 ports (2)

Connect peripherals such as external storage devices and printers. Provides data transfer speeds up to 5 Gbps.

#### 3. USB 3.2 Gen 1 port with PowerShare

Connect peripherals such as external storage devices and printers.

Provides data transfer speeds up to 5 Gbps. PowerShare enables you to charge connected USB devices.

- NOTE: Certain USB devices may not charge when the computer is turned off or in sleep state. In such cases, turn on the computer to charge the device.
- 4. USB 3.2 Gen 1 Type-C port with PowerShare

Connect peripherals such as external storage devices and printers.

Provides data transfer speeds up to 5 Gbps. PowerShare enables you to charge connected USB devices.

- NOTE: Certain USB devices may not charge when the computer is turned off or in sleep state. In such cases, turn on the computer to charge the device.
- 5. Headphone port

Connect a headphone or speakers.

6. Microphone port

Connect an external microphone to provide sound input.

### Back

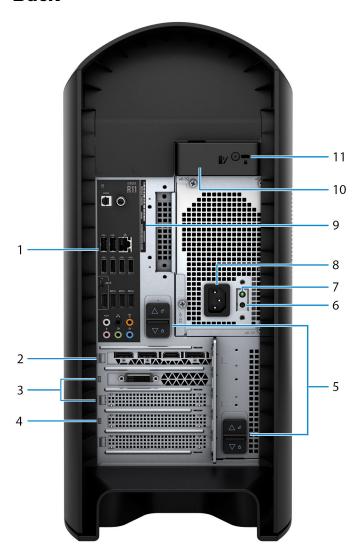

#### 1. Back panel

Connect USB, audio, video, and other devices.

2. PCI-Express X16 (graphics slot 1)

Connect a PCI-Express card such as graphics, audio, or network card to enhance the capabilities of your computer.

For optimal graphics performance, use a PCI-Express X16 slot for connecting the graphics card.

- i NOTE: The PCI-Express X16 slot works at X8 lanes only.
- (i) NOTE: If you have two graphics cards, the card installed in PCI-Express X16 (graphics slot 1) is the primary graphics card.
- 3. PCI-Express X4 slots (2)

Connect a PCI-Express card such as graphics, audio, or network card to enhance the capabilities of your computer.

i NOTE: The PCI-Express X4 slot 3 works at X2 lanes only.

#### 4. PCI-Express X16 (graphics slot 2)

Connect a PCI-Express card such as graphics, audio, or network card to enhance the capabilities of your computer.

For optimal graphics performance, use a PCI-Express X16 slot for connecting the graphics card.

(i) NOTE: The PCI-Express X16 slot works at X8 lanes only.

#### 5. Power-supply cage release-latches (2)

Allows you to remove the power supply unit from your computer.

#### 6. Power-supply diagnostics button

Press to check the power-supply state.

#### 7. Power-supply diagnostics light

Indicates the power-supply state.

#### 8. Power port

Connect a power cable to provide power to your computer.

#### 9. Service Tag label

The Service Tag is a unique alphanumeric identifier that enables Dell service technicians to identify the hardware components in your computer and access warranty information.

#### 10. Side panel release latch

Allows you to remove the side panel from your computer.

#### 11. Security-cable slot (for Kensington locks)

Connect a security cable to prevent unauthorized movement of your computer.

### **Back panel**

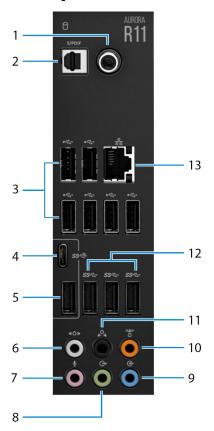

### 1. Coaxial S/PDIF port

Connect an amplifier, speakers, or a TV for digital audio output through a coaxial cable.

#### 2. Optical S/PDIF port

Connect an amplifier, speakers, or a TV for digital audio output through an optical cable.

#### 3. USB 2.0 ports (6)

Connect peripherals such as external storage devices and printers. Provides data transfer speeds up to 480 Mbps.

#### 4. USB 3.2 Gen 2 (Type-C) port

Connect peripherals, such as external storage devices and printers. Provides data transfer speeds up to 10 Gbps.

NOTE: This port does not support video/audio streaming or power delivery.

#### 5. USB 3.2 Gen 2 port

Connect peripherals, such as external storage devices and printers. Provides data transfer speeds up to 10 Gbps.

#### 6. Side L/R surround port

Connect audio-output devices such as speakers and amplifiers. In a 7.1 speaker channel setup, connect the side-left and side-right speakers.

#### 7. Microphone port

Connect an external microphone to provide sound input.

#### 8. Front L/R surround line-out port

Connect audio-output devices such as speakers and amplifiers. In a 2.1 speaker channel setup, connect the left and right speakers. In a 5.1 or a 7.1 speaker channel setup, connect the front-left and front-right speakers.

#### 9. Line-in port

Connect recording or playback devices such as a microphone or CD player.

#### 10. Center/subwoofer LFE surround port

Connect the center speaker or the subwoofer.

i) NOTE: For more information about the speaker setup, refer the documentation that shipped with the speakers.

#### 11. Rear L/R surround port

Connect audio-output devices such as speakers and amplifiers. In a 5.1 or a 7.1 speaker channel setup, connect the rear-left and rear-right speakers.

#### 12. USB 3.2 Gen 1 ports (3)

Connect peripherals such as external storage devices and printers. Provides data transfer speeds up to 5 Gbps.

#### 13. Network port (with lights)

Connect an Ethernet (RJ45) cable from a router or a broadband modem for network or Internet access.

The two lights next to the connector indicate the connectivity status and network activity.

# **Specifications of Alienware Aurora R11**

## Dimensions and weight

The following table lists the height, width, depth, and weight of your Alienware Aurora R11.

Table 1. Dimensions and weight

| Description      | Values                                                                                                    |
|------------------|----------------------------------------------------------------------------------------------------|
| Height:          |                                                                                                    |
| Front height     | 441.80 mm (17.39 in.)                                                                                     |
| Rear height      | 481.60 mm (18.96 in.)                                                                                     |
| Width            | 222.80 mm (8.77 in.)                                                                                      |
| Depth            | 431.90 mm (17 in.)                                                                                        |
| Weight (maximum) | 17.80 kg (39.24 lb)                                                                                       |
|                  | (i) NOTE: The weight of your computer depends on the configuration ordered and manufacturing variability. |

### **Processors**

The following table lists the details of the processors supported by your Alienware Aurora R11.

**Table 2. Processors** 

| Processors                                              | Wattage | Core count | Thread count | Speed                | Cache |
|---------------------------------------------------------|---------|------------|--------------|----------------------|-------|
| 10 <sup>th</sup> Generation<br>Intel Core<br>i3-10100F  | 65 W    | 6          | 12           | 3.60 GHz/4.1 GHz     | 12 MB |
| 10 <sup>th</sup> Generation<br>Intel Core i3-10100      | 65 W    | 6          | 12           | 3.60 GHz/4.1 GHz     | 12 MB |
| 10 <sup>th</sup> Generation<br>Intel Core i5-10400      | 65 W    | 6          | 12           | 2.90 GHz/4 GHz       | 12 MB |
| 10 <sup>th</sup> Generation<br>Intel Core<br>i5-10400F  | 65 W    | 6          | 12           | 2.90 GHz/4 GHz       | 12 MB |
| 10 <sup>th</sup> Generation<br>Intel Core<br>i5-10600K  | 125 W   | 6          | 12           | 4.10 GHz/4.50<br>GHz | 12 MB |
| 10 <sup>th</sup> Generation<br>Intel Core<br>i5-10600KF | 125 W   | 6          | 12           | 4.10 GHz/4.50<br>GHz | 12 MB |
| 10 <sup>th</sup> Generation<br>Intel Core i7-10700      | 65 W    | 8          | 16           | 2.90 GHz/4.60<br>GHz | 16 MB |
| 10 <sup>th</sup> Generation<br>Intel Core<br>i7-10700K  | 125 W   | 8          | 16           | 3.80 GHz/4.70<br>GHz | 16 MB |
| 10 <sup>th</sup> Generation<br>Intel Core<br>i7-10700F  | 65 W    | 8          | 16           | 2.90 GHz/4.60<br>GHz | 16 MB |

| Processors                                              | Wattage | Core count | Thread count | Speed                | Cache |
|---------------------------------------------------------|---------|------------|--------------|----------------------|-------|
| 10 <sup>th</sup> Generation<br>Intel Core<br>i7-10700KF | 125 W   | 8          | 16           | 3.80 GHz/4.70<br>GHz | 16 MB |
| 10 <sup>th</sup> Generation<br>Intel Core i9-10900      | 65 W    | 10         | 20           | 2.80 GHz/4.60<br>GHz | 20 MB |
| 10 <sup>th</sup> Generation<br>Intel Core<br>i9-10900K  | 125 W   | 10         | 20           | 3.70 GHz/4.90<br>GHz | 20 MB |
| 10 <sup>th</sup> Generation<br>Intel Core<br>i9-10900F  | 65 W    | 10         | 20           | 2.80 GHz/4.60<br>GHz | 20 MB |
| 10 <sup>th</sup> Generation<br>Intel Core<br>i9-10900KF | 125 W   | 10         | 20           | 3.70 GHz/4.90<br>GHz | 20 MB |

## Chipset

The following table lists the details of the chipset supported by your Alienware Aurora R11.

Table 3. Chipset

| Description    | Values                                          |
|----------------|-------------------------------------------------|
| Chipset        | Intel Z490                                      |
| Processor      | 10 <sup>th</sup> Generation Intel Core i5/i7/i9 |
| DRAM bus width | 128 bit                                         |
| Flash EPROM    | 256 Mb                                          |
| PCIe bus       | PCIe Gen3                                       |

# **Operating system**

Your Alienware Aurora R11 supports the following operating systems:

- Windows 10 Home (64-bit)
- Windows 10 Professional (64-bit)

## **Memory**

The following table lists the memory specifications of your Alienware Aurora R11.

**Table 4. Memory specifications** 

| Description                  | Values                               |
|------------------------------|--------------------------------------|
| Memory slots                 | Four UDIMM                           |
| Memory type                  | DDR4                                 |
| Memory speed                 | 2666 MHz up to 3200 MHz (XMP memory) |
| Maximum memory configuration | 128 GB                               |
| Minimum memory configuration | 8 GB                                 |
| Memory size per slot         | 8 GB, 16 GB, and 32 GB               |

| Description                     | Values                                     |  |
|---------------------------------|--------------------------------------------|--|
| Memory configurations supported | • 8 GB DDR4 at 2666 MHz                    |  |
|                                 | <ul> <li>16 GB DDR4 at 2666 MHz</li> </ul> |  |
|                                 | <ul> <li>32 GB DDR4 at 2666 MHz</li> </ul> |  |
|                                 | <ul> <li>64 GB DDR4 at 2666 MHz</li> </ul> |  |
|                                 | <ul> <li>16 GB XMP at 2933 MHz</li> </ul>  |  |
|                                 | <ul> <li>32 GB XMP at 2933 MHz</li> </ul>  |  |
|                                 | <ul> <li>64 GB XMP at 2933 MHz</li> </ul>  |  |
|                                 | <ul> <li>16 GB XMP at 3200 MHz</li> </ul>  |  |
|                                 | <ul> <li>32 GB XMP at 3200 MHz</li> </ul>  |  |
|                                 | <ul> <li>64 GB XMP at 3200 MHz</li> </ul>  |  |

### Ports and connectors

The following table lists the external and internal ports available on your Alienware Aurora R11.

**Table 5. Ports and connectors** 

| Description               | Values                                                                                                    |
|---------------------------|----------------------------------------------------------------------------------------------------|
| External:                 |                                                                                                    |
| Network                   | One RJ-45 port                                                                                                    |
| USB                       | <ul> <li>Six USB 2.0 ports</li> <li>Five USB 3.2 Gen 1 ports</li> <li>One USB 3.2 Gen 1 (Type-C) port with PowerShare</li> <li>One USB 3.2 Gen 2 port</li> <li>One USB 3.2 Gen 2 (Type-C) port</li> <li>One USB 3.2 Gen 1 port with PowerShare</li> </ul>                                                                                                    |
| Audio                     | <ul> <li>One audio output/headphone port (supports 2 channel audio)</li> <li>One audio input/microphone port</li> <li>One optical S/PDIF port</li> <li>One coaxial S/PDIF port</li> <li>One front L/R surround line-out port</li> <li>One side L/R surround port</li> <li>One rear L/R surround port</li> <li>One center/subwoofer LFE surround port</li> <li>One line-in port</li> </ul> |
| Video                     | Not supported                                                                                                    |
| Memory card reader        | Not supported                                                                                                    |
| Power port                | 110 V/220 V                                                                                                    |
| Security                  | Kensington lock slot                                                                                                    |
| Internal:                 |                                                                                                    |
| PCIe expansion card slots | <ul><li>Two PCle x16 slots</li><li>Two PCle x4 slots</li></ul>                                                                                                    |
| mSATA                     | Not supported                                                                                                    |
| SATA                      | Four                                                                                                    |
| M.2                       | <ul> <li>One M.2 card slot for WLAN and Bluetooth</li> </ul>                                                                                                    |

**Description** Values

 One PCle/SATA M.2 card slot for 2242/2260/2280 solidstate drive

NOTE: To learn more about the features of different types of M.2 cards, see the knowledge base article <a href="SLN301626">SLN301626</a>.

### Wireless module

The following table lists the Wireless Local Area Network (WLAN) module specifications of your Alienware Aurora R11.

Table 6. Wireless module specifications

| Description               | Option one                                                         | Option two                                                         | Option three                                                       |
|---------------------------|--------------------------------------------------------------------|--------------------------------------------------------------------|--------------------------------------------------------------------|
| Model number              | Qualcomm QCA9377<br>(DW1810)                                       | Intel AX201                                                        | Killer 1650i                                                       |
| Transfer rate             | Up to 433 Mbps                                                     | Up to 2400 Mbps                                                    | Up to 2400 Mbps                                                    |
| Frequency bands supported | Dual band 2.4 GHz/5 GHz                                            | Dual band 2.4 GHz/5 GHz                                            | Dual band 2.4 GHz/5 GHz                                            |
| Wireless standards        | Wi-Fi 5 (WiFi 802.11ac)                                            | Wi-Fi 6 (WiFi 802.11ax)                                            | Wi-Fi 6 (WiFi 802.11ax)                                            |
| Encryption                | <ul><li>64-bit/128-bit WEP</li><li>AES-CCMP</li><li>TKIP</li></ul> | <ul><li>64-bit/128-bit WEP</li><li>AES-CCMP</li><li>TKIP</li></ul> | <ul><li>64-bit/128-bit WEP</li><li>AES-CCMP</li><li>TKIP</li></ul> |
| Bluetooth                 | Bluetooth 4.2                                                      | Bluetooth 5.0                                                      | Bluetooth 5.0                                                      |

## **GPU**—Discrete

The following table lists the specifications of the discrete Graphics Processing Unit (GPU) supported by your Alienware Aurora R11.

Table 7. GPU—Discrete

| Controller              | External display support                          | Memory size | Memory type |
|-------------------------|---------------------------------------------------|-------------|-------------|
| AMD RX 5700 (ECS)       | Three DisplayPort and one<br>HDMI port            | 8 GB        | GDDR6       |
| AMD RX 5700 XT (ECS)    | Three DisplayPort and one<br>HDMI port            | 8 GB        | GDDR6       |
| AMD RX 5600             | Three DisplayPort and one<br>HDMI port            | 6 GB        | GDDR6       |
| AMD Vega 20             | Three DisplayPort and one<br>HDMI port            | 16 GB       | GDDR6       |
| NVIDIA GeForce GTX 1650 | One HDMI port and one DVI-D port                  | 4 GB        | GDDR5       |
| NVIDIA GeForce GTX 1660 | One DisplayPort, one HDMI port and one DVI-D port | 6 GB        | GDDR5       |
| NVIDIA GTX 1660Ti       | One DVI port, one HDMI port and one DisplayPort   | 6 GB        | GDDR6       |
| NVIDIA RTX 2060         | One DVI port, one HDMI port and one DisplayPort   | 6 GB        | GDDR6       |
| NVIDIA RTX 2060 Super   | One DVI port, one HDMI port and two DisplayPort   | 8 GB        | GDDR6       |
| NVIDIA RTX 2070 Super   | Three DisplayPort and one<br>HDMI port            | 8 GB        | GDDR6       |

| Controller               | External display support               | Memory size | Memory type |  |
|--------------------------|----------------------------------------|-------------|-------------|--|
| NVIDA RTX 2080 Super     | Three DisplayPort and one<br>HDMI port | 8 GB        | GDDR6       |  |
| NVIDIA RTX 2080Ti        | Three DisplayPort and one<br>HDMI port | 11 GB       | GDDR6       |  |
| LC NVIDIA RTX 2080 Super | Three DisplayPort and one<br>HDMI port | 8 GB        | GDDR6       |  |

### Audio

The following table lists the audio specifications of your Alienware Aurora R11.

#### **Table 8. Audio specifications**

| Description              | Values                                                                            |
|--------------------------|-----------------------------------------------------------------------------------|
| Audio type               | Integrated 7.1 channel audio with S/PDIF port                                     |
| Audio controller         | Realtek ALC3861                                                                   |
| Internal audio interface | High-definition audio                                                             |
| External audio interface | 7.1 channel output, Microphone-in, stereo headphones, and headset combo connector |

# Storage

This section lists the storage options on your Alienware Aurora R11.

Your computer supports one of the following configurations:

- One M.2 2242/2260/2280 solid-state drive, one 3.5-inch hard drive, and two 2.5-inch hard drives
- One U.2 drive and two 2.5-inch hard drives
- One 3.5-inch hard drive and two 2.5-inch hard drives
  - NOTE: The primary drive of your computer varies depending on the storage configuration.

Table 9. Storage specifications

| Storage type                        | Interface type                                                     | Capacity     |
|-------------------------------------|--------------------------------------------------------------------|--------------|
| Two 2.5-inch hard drives            | SATA AHCI 6 Gbps                                                   | Up to 2 TB   |
| One 3.5-inch hard drive             | SATA AHCI 6 Gbps                                                   | Up to 1 TB   |
| One M.2 2230/2280 solid-state drive | <ul><li>SATA AHCI 6 Gbps</li><li>PCle NVMe up to 32 Gbps</li></ul> | Up to 1 TB   |
| One U.2 drive                       | PCle NVMe up to 32 Gbps (U.2 drive)                                | Up to 280 GB |

### **Power ratings**

The following table lists the power rating specifications of Alienware Aurora R11.

#### Table 10. Power ratings

| Description     | Option one        | Option two        |
|-----------------|-------------------|-------------------|
| Туре            | 550 W             | 1000 W            |
| Input voltage   | 90 VAC to 264 VAC | 90 VAC to 264 VAC |
| Input frequency | 47 Hz to 63 Hz    | 47 Hz to 63 Hz    |

| Description                 | Option one                                                                                                    | Option two                                                                        |
|-----------------------------|----------------------------------------------------------------------------------------------------|-----------------------------------------------------------------------------------|
| Input current (maximum)     | 8 A                                                                                                    | 14 A                                                                              |
| Output current (continuous) | 5.1 V/20 A, 12 VA1/18 A, 12 VA2/18 A,<br>12 VA1+12 VA2/28 A, 12 VB/16 A, 12<br>VC1/18 A, 12 VC2/18 A, 12 VC1+12<br>VC2/20 A, 3.3 V/15 A, 5.1 Vaux/4A | 5.1 V/20 A, 12VA/42 A, 12VB/52 A, 12VD/16 A, 3.3 V/20 A, -12 V/0.5 A, 5.1Vaux/4 A |
| Rated output voltage        | 5.1 V/12 VA1/12 VA2/ 12 VB/12<br>VC1/12 VC2/3.3 V/ 5.1 Vaux                                                                                          | 5.1 V/12 VA/12VB/12VD/3.3 V/-12<br>V/5.1 Vaux                                     |
| Temperature range           |                                                                                                    |                                                                                   |
| Operating                   | 5°C to 50°C (41°F to 122°F)                                                                                                    | 5°C to 50°C (41°F to 122°F)                                                       |
| Storage                     | -40°C to 70°C (-40°F to 158°F)                                                                                                    | -40°C to 70°C (-40°F to 158°F)                                                    |

# Computer environment

Airborne contaminant level: G1 as defined by ISA-S71.04-1985

Table 11. Computer environment

| Description                 | Operating                                                              | Storage                                                           |
|-----------------------------|------------------------------------------------------------------------|-------------------------------------------------------------------|
| Temperature range           | 10°C to 35°C (50°F to 95°F)                                            | -40°C to 65°C (-40°F to 149°F)                                    |
| Relative humidity (maximum) | 20% to 90% (non-condensing)                                            | 5% to 95% (non-condensing)                                        |
| Vibration (maximum)*        | 0.26 GRMS                                                              | 1.37 GRMS                                                         |
| Shock (maximum)             | 40 G for 2 ms with a change in velocity of 20 in/s (51 cm/s) $\dagger$ | 105 G for 2 ms with a change in velocity of 52.5 in/s (133 cm/s)‡ |
| Altitude (maximum)          | -15.2 m to 3,048 m (-50 ft to 10,000 ft)                               | -15.2 m to 10,668 m (-50 ft to 35,000 ft)                         |

 $<sup>^{\</sup>star}$  Measured using a random vibration spectrum that simulates user environment.

 $<sup>\</sup>dagger$  Measured using a 2 ms half-sine pulse when the hard drive is in use.

## **Alienware Command Center**

Alienware Command Center (AWCC) provides a single interface to customize and enhance the gaming experience. The AWCC dashboard displays most recently played or added games, and provides game-specific information, themes, profiles, and access to computer settings. You can quickly access settings such as game-specific profiles and themes, lighting, macros, and audio that are critical to the gaming experience.

AWCC also supports AlienFX 2.0. AlienFX enables you to create, assign, and share game-specific lighting maps to enhance the gaming experience. It also enables you to create your own individual lighting effects and apply them to the computer or attached peripherals. AWCC embeds Peripheral Controls to ensure a unified experience and the ability to link these settings to your computer or game.

AWCC supports the following features:

- FX: Create and manage the AlienFX zones.
- Fusion: Includes the ability to adjust game-specific Power Management, Sound Management, and Thermal Management features.
- Peripheral Management: Enables peripherals to appear in and be managed in Alienware Command Center. Supports key peripheral settings and associates with other functions such as profiles, macros, AlienFX, and game library.

AWCC also supports Sound Management, Thermal Controls, CPU, GPU, Memory (RAM) monitoring. For more information about AWCC, see the *Alienware Command Center Online Help*.

# Getting help and contacting Alienware

### Self-help resources

You can get information and help on Alienware products and services using these online self-help resources:

#### Table 12. Alienware products and online self-help resources

| Self-help resources                                                                                                    | Resource location                                         |
|----------------------------------------------------------------------------------------------------|-----------------------------------------------------------|
| Information about Alienware products and services                                                                                                 | www.alienware.com                                         |
| My Dell                                                                                                    | DELL                                                      |
| Tips                                                                                                    |                                                           |
| Contact Support                                                                                                    | In Windows search, type Contact Support, and press Enter. |
| Online help for operating system                                                                                                    | www.dell.com/support/windows                              |
|                                                                                                    | www.dell.com/support/linux                                |
| Troubleshooting information, user manuals, setup instructions, product specifications, technical help blogs, drivers, software updates, and so on | www.alienware.com/gamingservices                          |
| VR Support                                                                                                    | www.dell.com/VRsupport                                    |
| Videos providing step-by-step instructions to service your computer                                                                               | www.youtube.com/alienwareservices                         |

### **Contacting Alienware**

To contact Alienware for sales, technical support, or customer service issues, see www.alienware.com.

- (i) NOTE: Availability varies by country/region and product, and some services may not be available in your country/region.
- i NOTE: If you do not have an active Internet connection, you can find contact information about your purchase invoice, packing slip, bill, or Dell product catalog.